# **MULTITRONICS Di17G**

Маршрутный компьютер MULTITRONICS является сложным техническим изделием.<br>Большое количество функций и настроек позволяет использовать прибор с различными<br>инжекторными и дизельными автомобилями. Перед использованием прибор

пожалуйста, настоящую инструкцию.<br>Установка и подключение прибора должны производиться квалифицированными<br>пользователями, имеющими опыт электромонтажных работ, или на станции техобслуживания<br>автомобилей с соблюдением всех

## **1. Назначение**

Бортовой компьютер Multitronics Di17G предназначен для установки на автомобили<br>марки ГАЗ (ГАЗель, Соболь, Волга) и УАЗ, оснащенными электронными блоками<br>управления двигателем, поддерживаемыми прибором.<br>Конструктивная совм

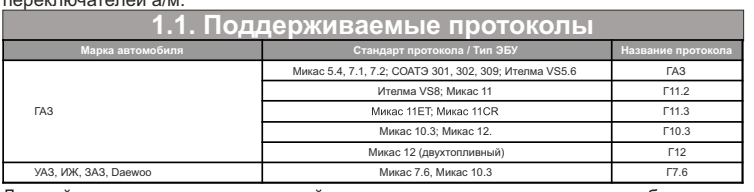

**1.2. Технические характеристики** Данный список не окончательный и может пополняться по мере обновления<br>программного обеспечения МК. Полный список протестированных на совместимость<br>автомобилейсм насайте www.multitronics.ru

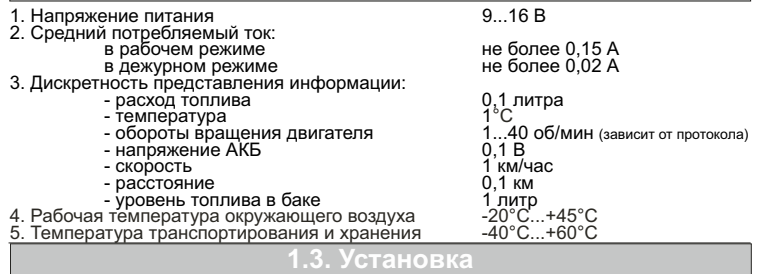

**Внимание!** Монтаж и подключение прибора следует производить при отключенной аккумуляторной батарее.

В начале вставки расположите прибор, как показано на рисунке "1". Не<br>изменяя положения прибора заведите выступающую часть разъема и провода<br>за верхнюю левую кромку установочного отверстия "2". С небольшим усилием<br>разверни

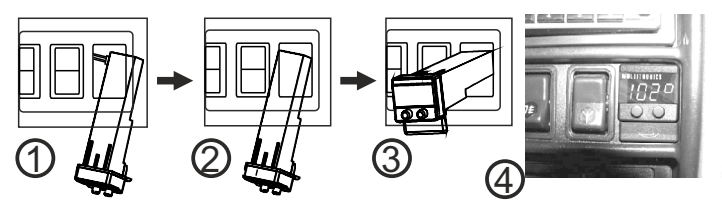

### **1.4. Схема подключения**

**Для автомобилей с установленными ЭБУ Микас 5.4, 7.1, 7.2; СОАТЭ 301, 302, 309; Ителма VS5.6 (протокол «ГАЗ»)** подключение производится к разъему диагностики, расположенным под капотом с правой стороны от водителя, и к

датчику скорости, разъем которого также находится под капотом автомобиля.

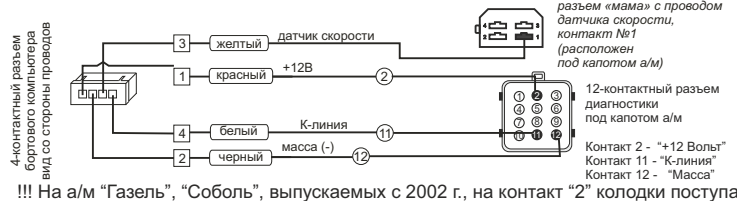

!!! На а/м "Газель", "Соболь", выпускаемых с 2002 г., на контакт "2" колодки поступает<br>напряжение после замка зажигания. Для правильной работы прибора отсоедините контакт "2" колодки от цепи зажигания

и соедините с цепью, постоянно соединенной с аккумулятором.

**Порядок подключения к 16-контактному разъему OBD-2.** - 4-контактный разъем кабеля вставьте в 4-контактный разъем бортового

компьютера; - удалите 12-контактный разъем бортового компьютера, подключите провода прибора к 16-контактному разъему диагностики автомобиля (расположение

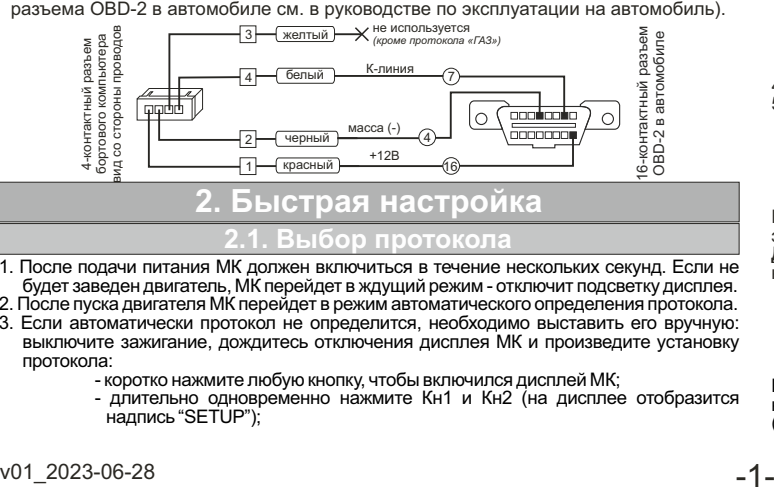

- 1. После подачи питания МК должен включиться в течение нескольких секунд. Если не<br>будет заведен двигатель, МК перейдет в ждущий режим отключит подсветку дисплея.<br>2. После пуска двигателя МК перейдет в режим автоматическ
- 3. Если автоматически протокол не определится, необходимо выставить его вручную: выключите зажигание, дождитесь отключения дисплея МК и произведите установку протокола:
	- коротко нажмите любую кнопку, чтобы включился дисплей МК;
		- длительно одновременно нажмите Кн1 и Кн2 (на дисплее отобразится надпись "SETUP");

- короткими нажатиями Кн1 или Кн2 выберите значение "ЭБУ"; длительно одновременно нажмите Кн1 и Кн2 (значение на дисплее начнет мигать);
	- короткими нажатиями Кн1 или Кн2 выберите правильный протокол;

- коротко одновременно нажмите Кн1 и Кн2 дважды и заведите двигатель. 4. Если все сделано правильно, МК будет отображать мгновенные параметры работы двигателя (обороты, дроссель и т.д.).

**2.2. Калибровка скорости** Величина коррекции устанавливается в пределах от "минус 99% до плюс 999%" с шагом 1%. Необходимую величину коррекции в % можно рассчитать, сравнивая эталонную величину пройденного и индицируемого пути. Сравнение показаний<br>скорости МК и штатного спидометра неприемлемо для расчетов поправки вследствие<br>того, что погрешность последнего составляет 5-10%. Рекомендуется расс поправку по скорости сравнением с штатным одометром (при установке штатных<br>покрышек) либо сравнением с GPS навигатором. Имейте в виду, что в случае<br>кратковременных потерь связи GPS навигатора, возможны ошибки при расчете.

- 
- "Эт" эталонное значение пробега а/м;<br>"Из" измеренное МК значение пробега;<br>"у%" поправка скорости, установленная до момента измерения.<br>Например:
- 
- 
- 1. Короткими нажатиями Кн2 выберите Средние параметры ("СРЕdН СБР"),<br>2. Плительным нажатием Кн2 обнулите параметры (на дисплее надпись "-ini-").<br>2. Проедьте не менее 10 км по штатному одометру либо по GPS навигатору,<br>— (
- 
- 3. Остановите и считайте расстояние, измеренное МК в Средних параметрах<br>С параметр "Пробег") (например 9,9 км).<br>С учетом того, что поправка пути и скорости, установленная до момента измерений,<br>с осставляла 0%, новая велич скорости в процентах:

ПС=((10,0\*(100+0%))/9,9)-100=1,01%<br>4. Установите поправку по скорости 1%:

- длительно одновременно нажмите Кн1 и Кн2 (на дисплее отобразится надпись "SETUP"); короткими нажатиями Кн1 или Кн2 выберите значение "ПС";
- 
- длительно одновременно нажмите Кн1 и Кн2 (значение на дисплее начнет мигать);
- короткими нажатиями Кн1 или Кн2 выставьте "1";

- коротко одновременно нажмите Кн1 и Кн2.

**2.3. Калибровка расхода топлива** Величина коррекции устанавливается в пределах от "минус 99% до плюс 999%" с шагом 1%. Необходимую величину коррекции в % можно рассчитать, сравнивая эталонную величину израсходованного топлива и индицируемого МК количества.<br>Необходимая поправка расхода топлива в процентах определяется:<br>"Эт" - эталонное значение израсходованного топлива;

"Из" - измеренное МК количество израсходованного топлива; "у%" - поправка расхода, установленная до момента измерения. Например:

- 1. Залейте самостоятельно полный бак бензина. При заправке следите, чтобы в
- результате "брызг" пистолет не отключался ранее того, как уровень топлива достигнет горловины
- 
- 2. Короткими нажатиями Кн2 выберите Средние параметры ("CPEdH CБP"),<br>2. длительным нажатием Кн2 обнуляем параметры (на дисплее надпись "-ini-").<br>3. Откатайте без дозаправки не менее 25 литров топлива по показаниям МК (Сре
- 4. Снова заправьтесь топливом до полного бака, с учетом п. 1 (например 27 л). С учетом того, что поправка расхода, установленная до момента измерений,
- составляла 0%, новая величина коррекции расхода в процентах: ПР=((27\*(100+0%))/25,2)-100=7,1%
- 
- 4. Установите поправку по расходу 7%:<br>2. дительно одновременно нажмите Кн1 и Кн2 (на дисплее отобразится "SETUP");<br>2. скорткими нажатиями Кн1 или Кн2 выберите значение "ПР";<br>3. длительно одновременно нажмите Кн1 и Кн2 (зн
	-
	- короткими нажатиями Кн1 или Кн2 выставьте значение "7
	- коротко одновременно нажмите Кн1 и Кн2.

2.4 . Калибровка бака<br>Для протокола "Г12" (в некоторых случаях "10.3"), возможно чтение остатка топлива<br>из линии диагностики, для этого следует использовать установку "БЭН" (способ<br>расчета уровня топлива в баке) - в данно В случае, если остаток топлива в баке отображается неправильно, требуется провести калибровку. Калибровка бака производится в двух крайних точках - при пустом и при полном баке, установку "БЭН" необходимо изменить на "БЭБ". Порядок калибровки:

- 1. Слейте или откатайте бензин из бака вашей а/м до того момента, пока не начнет зажигаться лампа остатка топлива в баке (5...6 литров).
- 2. Установите автомобиль на ровную площадку, запустите двигатель, отключите дополнительные потребители электроэнергии (габариты, фары, вентиляторы и т.д.) для того, чтобы бортовое напряжение при калибровке соответствовало напряжению при движении.
- 
- 3. Запустите калибровку нижней точки бака: длительно одновременно нажмите Кн1 и Кн2 (на дисплее отобразится "SETUP"); - короткими нажатиями Кн1 или Кн2 выберите значение "Ь Н";<br>- длительно одновременно нажмите Кн1 и Кн2 (значение начнет мигать);<br>- короткими нажатиями Кн1 или Кн2 установите количество топлива в баке;<br>- коротко одновременн
	-

4. Залейте полный бак по горловину, откатайте 1 литр по счетчику расхода за поездку.<br>5. Запустите калибровку нижней точки бака:<br>- длительно одновременно нажмите Кн1 и Кн2 (на дисплее отобразится "SETUP");<br>- короткими нажа

- -
	- длительно одновременно нажмите Кн1 и Кн2 (значение начнет мигать);<br>- короткими нажатиями Кн1 или Кн2 установите количество топлива в баке;<br>- коротко одновременно нажмите Кн1 и Кн2.
- Калибровка завершится с установленным значением остатка в баке. Продолжите

эксплуатацию. Порядок задания точек при данном способе значения не имеет.<br>**Для расчетного бака** ("Установки" - "БР") необходимо вручную выставлять<br>количество залитого топлива после каждой заправки:

- 
- длительно одновременно нажмите Кн1 и Кн2 (на дисплее отобразится "SETUP");<br>- короткими нажатиями Кн1 или Кн2 выберите значение "УБ";<br>- длительно одновременно нажмите Кн1 и Кн2 (значение начнет мигать);
- 
- короткими нажатиями Кн1 или Кн2 установите количество залитого топлива; коротко одновременно нажмите Кн1 и Кн2.

В случае заправки до полного бака перейдите в Мгновенные параметры и длительно нажмите Кн2 - будет установлено количество литров, равное установке полного бака ("Установки - "БП").

# **3. Работа с прибором**

При первой подаче питания на дисплее МК выводится версия ПО. 

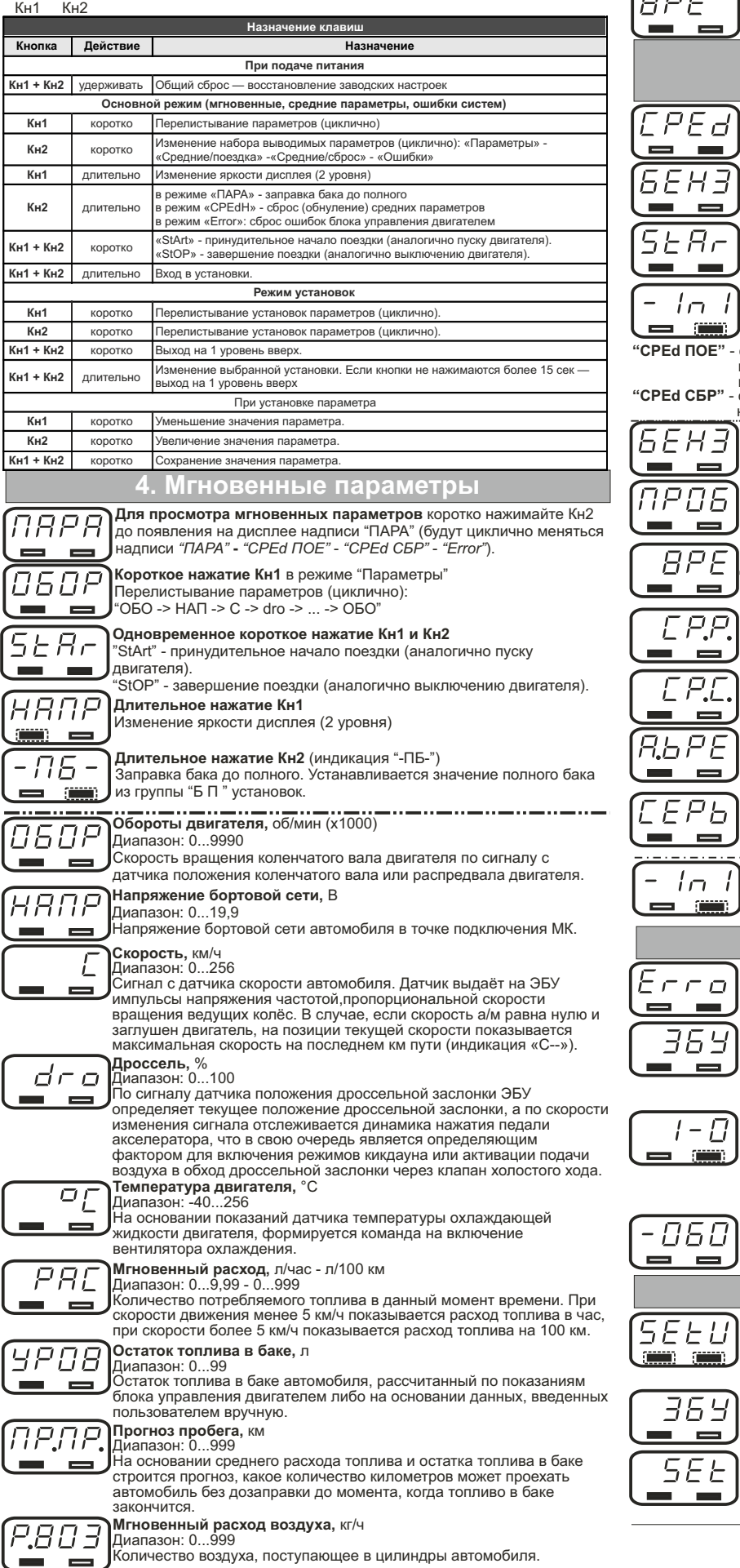

складывается из расчетного угла ЭБУ и вводимой пользователем поправки (октан-корректор). Дискретность представления 0,5 градуса.  $\overline{G}$ **Текущее время,** чч:мм Отображается текущее время. **5. Средние параметры ( за поездку, до сброса) Для просмотра средних параметров** коротко нажимайте Кн2 до появления на дисплее надписи "СРЕdН" (будут циклично меняться надписи *"ПАРА"* **-** *"СРЕd ПОЕ"* - *"СРЕd СБР"* - *"Error"*). **Короткое нажатие Кн1** в режиме "Средние параметры" Перелистывание параметров (циклично): "БЕНЗ -> ПРОБ -> ВРЕ -> СР.Р -> СР.С -> БЕНЗ" **Одновременное короткое нажатие Кн1 и Кн2** "StArt" - принудительное начало поездки (аналогично пуску двигателя). "StOP" - завершение поездки (аналогично выключению двигателя). **Длительное нажатие Кн2** Сброс (обнуление) средних параметров, индицируется бегущей строкой "-ini-". **"СРЕd ПОЕ"** - средние параметры за поездку, сбрасываются при пуске двигателя и последующем включении МК либо при принудительном начале поездки с учетом времени непрерывания поездки. **"СРЕd СБР"** - средние параметры от сброса до сброса (вручную). Используется для наблюдения недельной, месячной или сезонной статистики поездок. **Бензин,** л<br>Диапазон: 0...999 Количество истраченного топлива (за поездку / с момента сброса). **Пробег,** км Диапазон: 0...99.9. (до 99,9 тыс) Пройденное расстояние (за поездку / с момента сброса). Индикация точки в крайнем правом разряде обозначает тысячи км. **Время,** ч Диапазон: 0,00...9,59 (ч,мм); 10...99 (ч) Время (за поездку / с момента сброса). Считается с момента включения двигателя и до его остановки. **Средний расход топлива,** л<br>Диапазон: 0...999<br>Средний расход топлива (литры на 100 км) (за поездку / с момента сброса). **Средняя скорость,** км/ч<br>Диапазон: 0...256<br>Средняя скорость (за поездку / с момента сброса). **Абсолютное время работы,** ч Диапазон: 0...9999 Абсолютное время работы двигателя в часах, моточасы. *Только для дисплея "СРЕd СБР" (не сбрасывается).* **Пробег до ТО,** тыс.км Диапазон: 0...99,9 Остаток пробега в тыс км до очередного сервисного обслуживания. *Только для дисплея "СРЕd СБР".* **Сброс средних параметров** Длительное удержание "Кн2" при отображении средних параметров приводит к обнулению средних параметров, индицируется бегущей строкой "-ini-". **6. Ошибки систем Для чтения или сброса кодов ошибок** коротко нажимайте Кн2 до появления на дисплее надписи "Error" (будут циклично меняться | надписи *"ПАРА"* - *"СРЕd ПОЕ"* - *"СРЕd СБР" - "Error"*).<br>| **Ошибки блока управления двигателем**<br>|Инидицируются бегущей строкой в формате<br>| X - номер ошибки, YYYY - код ошибки<br>| Дример: "1-0401 2-0403" следует чита **Длительное нажатие Кн2** Сброс ошибок блока управления двигателем, только при заглушенном двигателе.<br>Если ошибка вызвана неисправностью систем автомобиля, она может<br>появиться снова. МК производит только считывание и сброс кодов<br>ошибок, выдаваемых ЭБУ автомобиля; самостоятельно (независимо от<br>ЭБУ) о Если при сбросе ошибок появляется индикация **"-ОБО-"**, необходимо заглушить двигатель, включить зажигание и повторить сброс ошибок. **7. Установки Для входа в установки** длительно (более 2 сек.) одновременно<br>нажмите Кн1 и Кн2. Вход в режим обозначается бегущей строкой<br><u>"SETUP"</u>. При нахождении в установках, длительное одновременное нажатие Кн1 и Кн2 - изменение выбранного параметра (значение мигает). **Короткое нажатие Кн1 (или Кн2)** в режиме "Установки" Перелистывание установок (циклично). В режиме редактирования параметра - уменьшение или увеличение его значения. **Одновременное короткое нажатие Кн1 и Кн2** При изменении параметра (когда мигает) - сохранение значения, в противном случае - выход из установок.

**Угол опережения зажигания**, градус Диапазон: -80...80

чп э

Индикация общего угла опережения зажигания, который

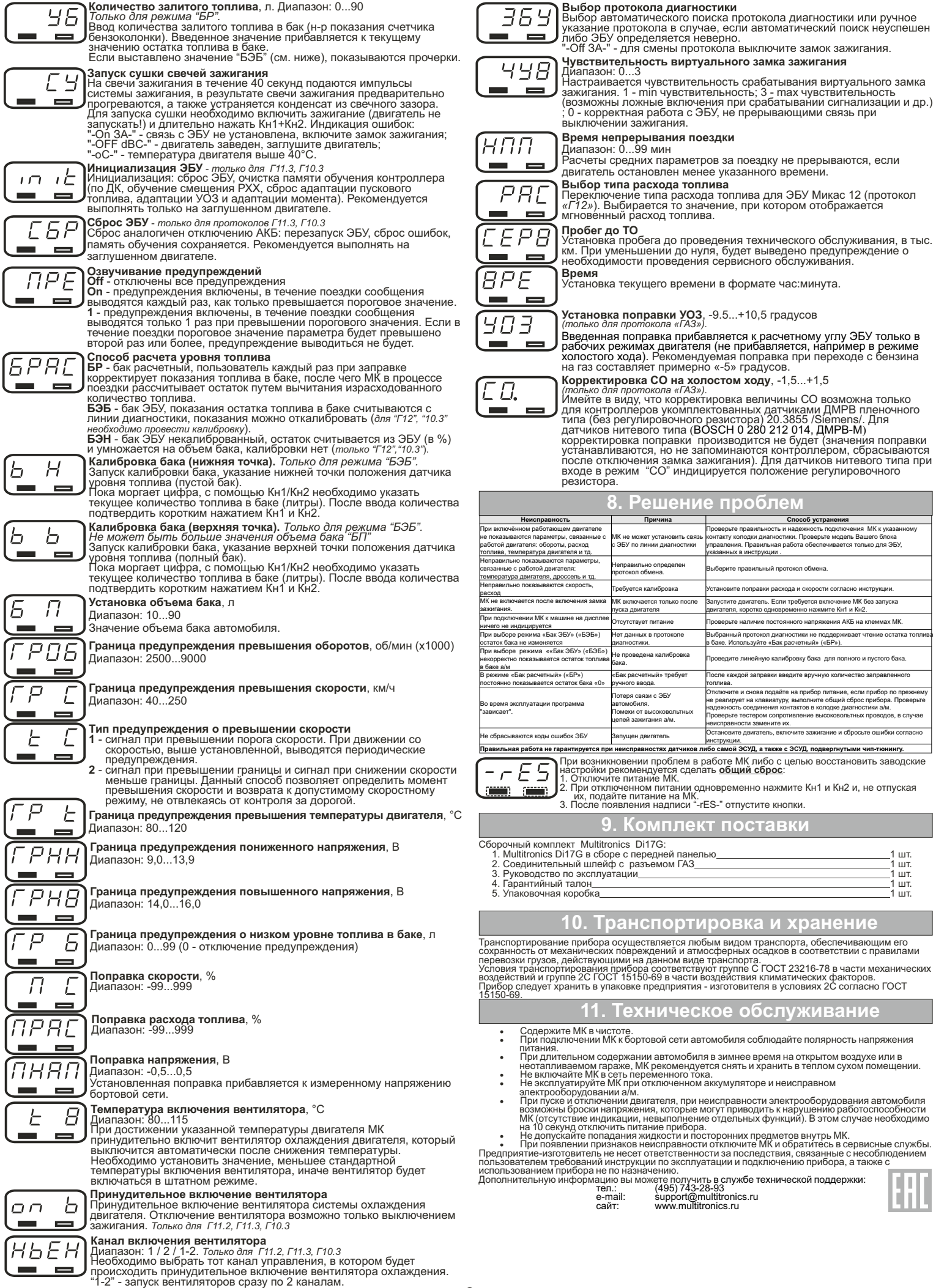

۰